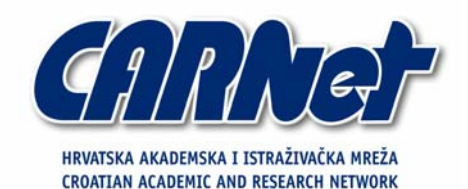

**Analiza NetSky.B i NetSky.D crva** 

**CCERT-PUBDOC-2004-03-64** 

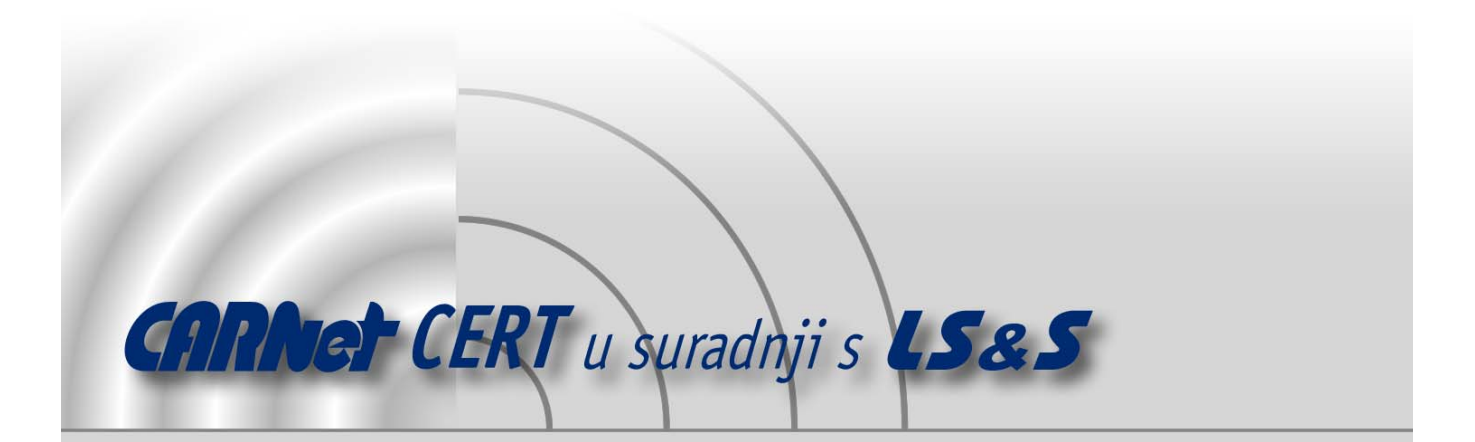

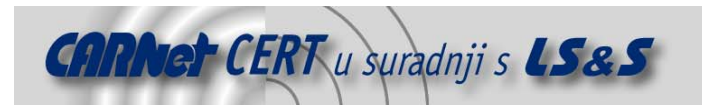

Sigurnosni problemi u računalnim programima i operativnim sustavima područje je na kojem CARNet CERT kontinuirano radi.

Rezultat toga rada ovaj je dokument, koji je nastao suradnjom CARNet CERT-a i LS&S-a, a za koji se nadamo se da će Vam koristiti u poboljšanju sigurnosti Vašeg sustava.

**CARNet CERT**, www.cert.hr - nacionalno središte za **sigurnost računalnih mreža** i sustava.

LS*&*S, www.lss.hr - laboratorij za sustave i signale pri Zavodu za elektroničke sustave i obradbu informacija Fakulteta elektrotehnike i računarstva Sveučilišta u Zagrebu.

Ovaj dokument predstavlja vlasništvo CARNet-a (CARNet CERT-a). Namijenjen je za javnu objavu, njime se može svatko koristiti, na njega se pozivati, ali samo u originalnom obliku, bez ikakvih izmjena, uz obavezno navođenje izvora podataka. Korištenje ovog dokumenta protivno gornjim navodima, povreda je autorskih prava CARNet-a, sukladno Zakonu o autorskim pravima. Počinitelj takve aktivnosti podliježe kaznenoj odgovornosti koja je regulirana Kaznenim zakonom RH.

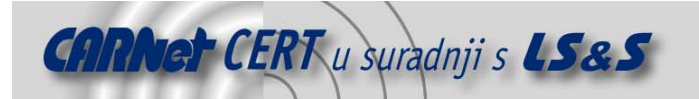

# Sadržaj

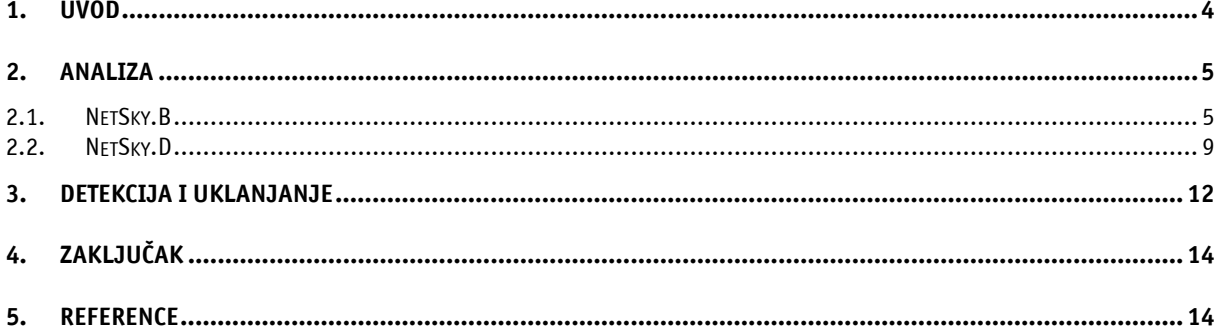

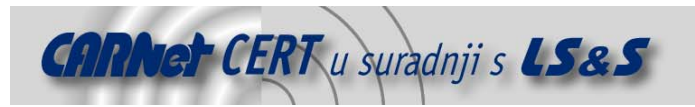

## **1. Uvod**

U dokumentu su analizirane dvije inačice NetSky crva, NetSky.B i NetSky.D. Kao njihovog prehtodnika, potrebno je spomenuti prvu inačicu crva, NetSky.A, koja je otkrivena 16. veljače 2004. godine, a poznata je i pod imenima W32/Netsky.A, I-Worm.Moodown i Moodown. Osnovni način širenja prve inačice crva bio je putem poruka elektroničke pošte i dijeljenih mapa. Ubrzo nakon prve inačice, 18. veljače 2004. godine pojavila se i druga inačica pod imenom NetSky.B (poznata i pod imenima Win32/Netsky.B, W32.Netsky.B@mm, WORM\_NETSKY.B, I-Worm.Moodown.b, Worm.SomeFool), čiji je osnovi način širenja bio putem poruka elektroničke pošte koje su imale slučajno generirani predmet poruke (engl. subject) te putem dijeljenih mapa. Iduća inačica crva čija je analiza iznesena u ovom dokumentu je NetSky.D (poznata i pod imenima W32.Netsky.D@mm, W32/Netsky.d@MM, W32/Netsky-D, NetSky.D), otkrivena 1. ožujka 2004., a čiji je osnovni način širenja također putem poruka elektroničke pošte.

Osim spomenutih, do danas je poznato još 16 inačica NetSky crva pod imenima Worm\_NetSky.G, Worm\_NetSky.J, Worm\_NetSky.M, Worm\_NetSky.O, Worm\_NetSky.P, Worm\_NetSky.N, Worm\_NetSky.L, Worm NetSky.K, Worm NetSky.GEN, Worm NetSky.DAM, Worm NetSky.C, Worm NetSky, Worm\_NetSky.H, Worm\_NetSky.I i Worm\_NetSky.E.

Sve inačice ovog crva napale su računala s Microsoft Windows operacijskim sustavima u vrlo kratkom vremenskom intervalu, ali inačice NetSky.B i NetSky.D i danas zauzimaju visoko mjesto na top listama virusnih prijetnji.

Slika 1 prikazuje je broj zaraženih računala inačicom crva NetSky.B u periodu od 16. ožujka do 23. ožujka po kontitentima.

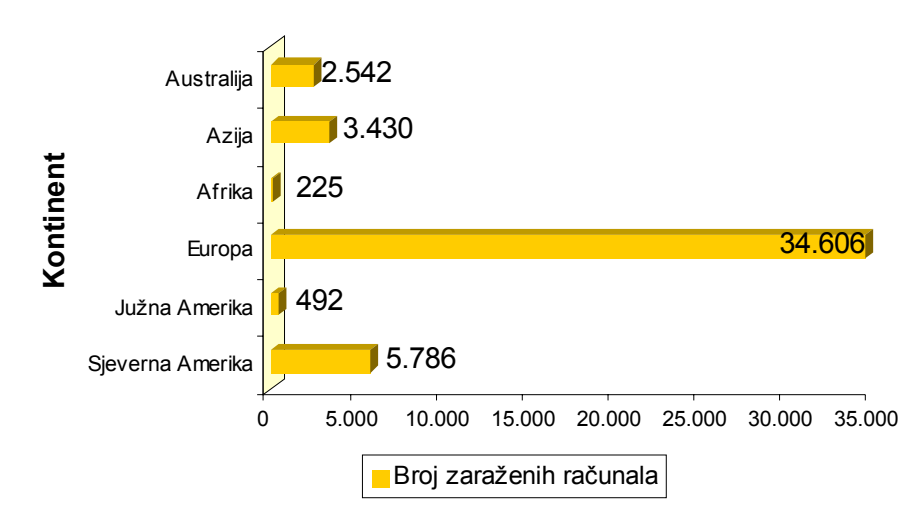

**Slika 1:** Grafički prikaz broja zaraženih računala inačicom crva NetSky.B u periodu od 7 dana

Slika 2 prikazuje broj zaraženih računala inačicom crva NetSky.D u periodu od 16. ožujka do 23. ožujka po kontitentima.

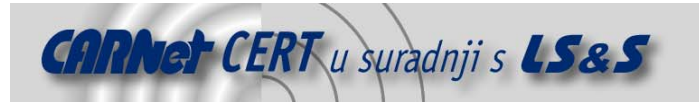

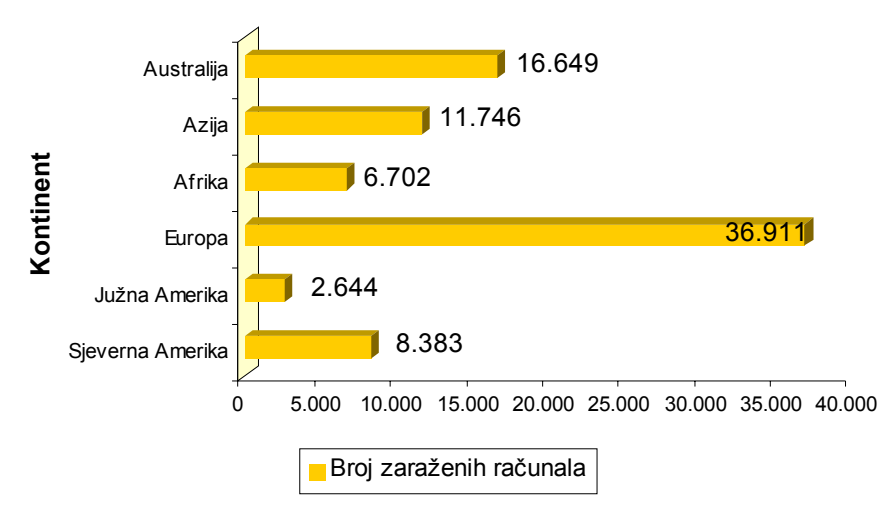

**Slika 2:** Grafički prikaz broja zaraženih računala inačicom crva NetSky.D u periodu od 7 dana Prema grafičkim prikazima vidljivo je da je broj računala koja su zaražena inačicom crva NetSky.D veća u odnosu na broj računala zaraženih varijantom NetSky.B crva na svim kontitentima. Također je lako uočiti da je istaknuto najizloženiji kontinent bila Europa.

Ovaj dokument detaljno će analizirati način širenja navedenih inačica crva NetSky, kao i osnovne metode za njegovu detekciju te ručno i automatsko uklanjanje.

# **2. Analiza**

## **2.1. NetSky.B**

Kao što je spomenuto u uvodnom dijelu, crv NetSky.B širi se putem poruka elektroničke pošte koje imaju slučajno generirani predmet poruke (engl. subject) te putem dijeljenih mapa.

Poruke elektroničke pošte koje sadrže zaraženu datoteku prepoznatljive su prema predmetu poruke (engl. Subject) koji može biti bilo koja od slijedećih riječi:

fake hello hi information read it immediately something for you stolen unknown warning

Tijelo poruke čini bilo koja od navedenih riječi:

```
about me 
anything ok? 
do you? 
from the chatter 
greetings 
here 
here is the document. 
here it is 
here, the cheats 
here, the introduction 
here, the serials 
i found this document about you
```
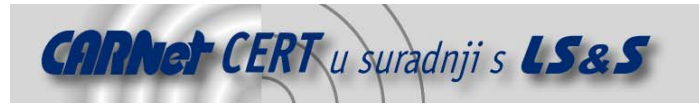

I have your password! i hope it is not true! i wait for a reply! i'm waiting information about you is that from you? is that true? is that your account? is that your name? kill the writer of this document! misc my hero ok read it immediately! read the details. reply see you something about you! something is fool something is going wrong something is going wrong! stuff about you? take it easy that is bad that's funny thats wrong what does it mean? why? yes, really? you are a bad writer you are bad you earn money you feel the same you try to steal your name is wrong

Slijedeća karakteristika koja zaraženu poruku elektroničke pošte čini prepoznatljivom jest privitak poruke (engl. attachment) čije ime može biti bilo koja od slijedećih riječi:

aboutyou attachment bill concert creditcard details dinner disco doc document final found friend information jokes location mail2 mails  $m \cap$ 

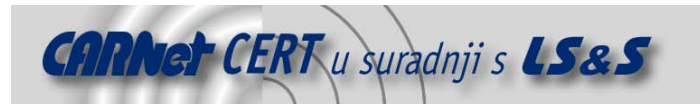

message misc msg nomoney note object part2 party posting product ps ranking release shower story stuff swimmingpool talk textfile topseller website

Nazivu privitka dodaju se jedna ili dvije ekstenzije. Prva ekstenzija može biti .doc, .htm, .rtf ili .txt, dok drugu ekstenziju čine .com, .exe, .pifi .scr.

Privitak također može biti i komprimiran u .zip formatu pri čemu zaražena poruka elektroničke pošte nema neku od navedenih ekstenzija, već u tom slučaju ima .zip ekstenziju. Međutim, potrebno je napomenuti da datoteka koju sadrži komprimirana arhiva ima prvi ili oba navedena nastavka.

Pošiljatelj (engl. *From*) i primatelj (engl. *To*) zaražene poruke elektroničke pošte je slučajno odabrana adresa iz baze sakupljenih adresa elektroničke pošte.

Nakon primitka zaražene poruke elektroničke pošte i otvaranjem privitka poruke dolazi do aktiviranja crva pri čemu se prikazuje lažna poruka o pogrešci nastaloj prilikom otvaranja datoteke prikazana na slici **(**Slika 3**).**

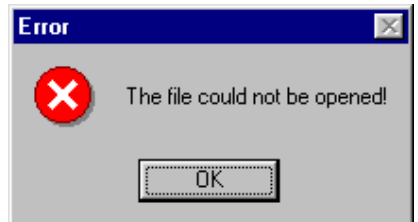

**Slika 3:** Poruka na računalu nakon aktivacije crva NetSky.B

Crv se samostalno kopira u Windows mapu kao datoteka services. exe. Kako bi se osiguralo automatsko pokretanje izvršne datoteke prilikom svakog slijedećeg pokretanja Windows operacijskog sustava, crv kreira sljedeći zapis u registry datoteci:

```
HKEY_LOCAL_MACHINE\Software\Microsoft\Windows\CurrentVersion\
Run\"service" = %Windows%\services.exe serv
```
pri čemu %Windows% predstavlja standardnu Windows mapu (uobičajena putanja C:\Windows za Windows 9x i ME operacijske sustave ili  $C:\W{innt}$  za Windows NT, 2000 i XP operacijske sustave). Istovremeno, crv briše registry zapise postavljene od strane crva WORM\_MYDOOM i WORM\_MIMAIL.T kako bi spriječio automatsko pokretanje izvršnih datoteka prilikom svakog pokretanja operacijskog sustava. Za crv Worm\_MyDoom.A brišu se sljedeći registry zapisi:

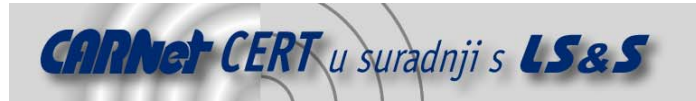

HKEY\_LOCAL\_MACHINE\SOFTWARE\Microsoft\Windows\CurrentVersion\Run\ "Taskmon"

HKEY\_CURRENT\_USER\SOFTWARE\Microsoft\Windows\CurrentVersion\Run\ "Taskmon"

#### Za crv Worm\_MyDoom.B brišu se sljedeći registry zapisi:

HKEY\_LOCAL\_MACHINE\SOFTWARE\Microsoft\Windows\CurrentVersion\Run\ "Explorer"

HKEY\_CURRENT\_USER\SOFTWARE\Microsoft\Windows\CurrentVersion\Run\ "Explorer"

#### Za oba navedena crva briše se ključ:

```
HKEY_CLASSES_ROOT\CLSID\{E6FB5E20-DE35-11CF-9C87-00AA005127ED}\
InProcServer32
```
#### Za crv Worm\_Mimail.T briše se registry zapis:

HKEY\_LOCAL\_MACHINE\SOFTWARE\Microsoft\Windows\CurrentVersion\Run\ "KasperskyAv"

### Za sva tri crva brišu se registry zapisi:

```
HKEY_LOCAL_MACHINE\SOFTWARE\Microsoft\Windows\CurrentVersion\Run\
"system" 
HKEY_CURRENT_USER\SOFTWARE\Microsoft\Windows\CurrentVersion\Run\ 
"system"
```
Nakon aktivacije crv pokreće mass-mailing rutinu pri čemu koristi vlastiti SMTP (engl. **S**imple **M**ail **<sup>T</sup>**ransfer **P**rotocol) poslužitelj kako bi se širio putem poruka elektroničke pošte. SMTP poslužitelj šalje upit za MX (mail exchanger) zapisom u ciljnoj domeni, spaja se direktno na MTA (engl. *message* transfer agent) i šalje zaraženu e-mail poruku. Kao podrazumijevani DNS poslužitelj crv koristi IP adresu 217.5.100.1. Adrese primatelja zaraženih poruka elektroničke pošte crv pronalazi pretraživanjem datoteka na lokalnim diskovima od C: do Z. Pretražuju se datoteke sljedećih ekstenzija: .adb, .asp, .dbx, .doc, .eml, .htm, .html, .msg, .oft, .php, .pl, .rtf, .sht, .tbb, .txt, .uin, .vbs i .wab.

Uočeno je da inačice NetSky crva, prilikom sakupljanja adresa elektroničke pošte sva velika štampana slova automatski mijenjaju u mala pisana slova što znači da u slučaju pronalaska adrese elektroničke pošte u obliku Ime.Prezime@domena.hr, adresu mijenjaju u adresu oblika ime.prezime@domena.hr**.**

Drugi način širenja crva jest putem dijeljenih mapa. U ovom slučaju crv ostavlja svoje mnogobrojne kopije u mapama koje unutar svog imena sadrže skup znakova sharing i share.

Primjer mape koja zadovoljava navedeni uvjet jest C:\Program Files\My Shared Folder\Kazaa.

Imena pod kojima crv ostavlja svoje kopije unutar dijeljenih mapa su:

```
angels.pif 
cool screensaver.scr 
dictionary.doc.exe 
dolly_buster.jpg.pif 
doom2.doc.pif 
e.book.doc.exe 
e-book.archive.doc.exe 
eminem - lick my pussy.mp3.pif 
hardcore porn.jpg.exe 
how to hack.doc.exe 
matrix.scr 
max payne 2.crack.exe 
nero.7.exe 
office_crack.exe 
photoshop 9 crack.exe
```
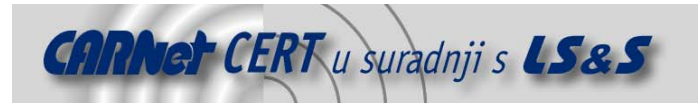

porno.scr programming basics.doc.exe rfc compilation.doc.exe serial.txt.exe sex sex sex sex.doc.exe strippoker.exe virii.scr win longhorn.doc.exe winxp\_crack.exe

Crv također ostavlja i svoje komprimirane kopije unutar Windows mape koristeći neko od navedenih imena:

aboutyou attachment bill concert creditcard details dinner disco doc final found friend information jokes location mail2 mails me message misc msg nomoney note object part2 party posting product ps ranking release shower story stuff swimmingpool talk textfile topseller website

Komprimirane kopije imaju .zip ekstenziju, a datoteka unutar komprimirane datoteke ima neki, jednu ili obje ranije navedene ekstenzije.

## **2.2. NetSky.D**

NetSky.d, kao i prethodno opisani NetSky.B, također koristi vlastiti SMTP (engl. **S**imple **M**ail **T**ransfer **P**rotocol) poslužitelj kako si se širio putem poruka elektroničke pošte. Poruke elektroničke pošte koje

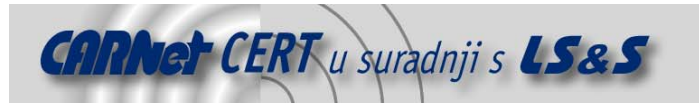

sadrže zaraženu datoteku prepoznatljive su prema predmetu poruke (engl. Subject) koji može biti bilo koja od slijedećih riječi:

Re: Approved Re: Details Re: Document Re: Excel file Re: Hello Re: Here Re: Here is the document Re: Hi Re: My details Re: Re: Document Re: Re: Message Re: Re: Re: Your document Re: Re: Thanks! Re: Thanks! Re: Word file Re: Your archive Re: Your bill Re: Your details Re: Your document Re: Your letter Re: Your music Re: Your picture Re: Your product Re: Your software Re: Your text Re: Your website

Tijelo poruke čini bilo koja od navedenih riječi:

```
Your file is attached. 
Please read the attached file. 
Please have a look at the attached file. 
See the attached file for details. 
Here is the file. 
Your document is attached.
```
Privitak poruke zaražene ovim crvom nosi ime jednako nekoj od slijedećih riječi:

```
all document.pif
application.pif 
document.pif 
document_4351.pif 
document_excel.pif 
document_full.pif 
document_word.pif 
message_details.pif 
message_part2.pif 
mp3music.pif 
my_details.pif 
your_archive.pif 
your_bill.pif 
your_details.pif 
your_document.pif 
your_file.pif 
your_letter.pif 
your_picture.pif 
your product pif
```
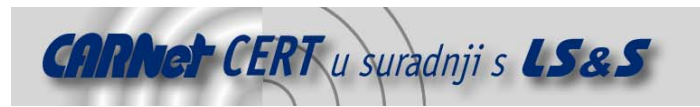

your text.pif your\_website.pif yours.pif

NetSky.D datoteka komprimirana je s Petite arhiverom koja ima veličinu od 17424 okteta. Nekomprimirana datoteka ima veličinu 28 KB. Razlika između ove i ranije opisane inačice crva jest u tome što NetSky.D crv, prilikom prve aktivacije, ne prikazuje lažnu poruku o pogrešci nastaloj prilikom otvaranja datoteke. Bitno je napomenuti da ovaj crv za svoju aktivaciju mora zadovoljavati specifični uvjet. Na dan kada je sistemski datum jednak datumu 2. ožujka 2004., generira sistemski zvuk u vremenskom intervalu od 6.00 do 8.59 sati.

Nakon aktivacije, crv se samostalno kopira kao datoteka *winlogon.exe* u Windows mapu. Važno je napomenuti da Windows operacijski sustavi NT, 2000 i XP imaju legalnu datoteku winlogon.exe u Windows mapi te ih je potrebno razlikovati. Radi osiguranja pokretanja izvršen datoteke prilikom svakog pokretanja Windows operacijskog sustava u registry datoteku se dodaje zapis:

```
HKEY_LOCAL_MACHINE\Software\Microsoft\Windows\CurrentVersion\Run
ICQ Net = "%Windows%\winlogon.exe -stealth"
```
Za širenje putem poruka elektroničke pošte, crv pokreće *mass-mailing* rutinu koristeći vlastiti SMTP poslužitelj. Adrese primatelja zaraženih poruka elektroničke pošte crv pronalazi pretraživanjem datoteka na lokalnim diskovima od C: do Z: koje imaju nastavak: .adb, .asp, .dbx, .doc, .eml, .htm, .html, .msg, .oft, .php, .pl, .rtf, .sht, .tbb, .txt, .uin, .vbs i .wab, kao što to čini i NetSky.B. Međutim, NetSky.D crv, prilikom slanja zaraženih poruka, preskače adrese elektroničke pošte koje u sebi sadrže navedeni skup znakova:

```
abuse 
antivi 
aspersky 
avp 
cafee 
fbi 
f-pro 
f-secur 
Icrosoft 
itdefender 
messagelabs 
orman 
orton 
skynet 
spam 
ymantec
```
kako bi se izbjeglo slanje zaraženih poruka proizvođačima antivirusnog softvera.

SMTP poslužitelj crva u potrazi za *mail exchanger* (MX) zapisima koristi lokalni DNS poslužitelj. Ukoliko takav DNS upit ne uspije, SMTP poslužitelj šalje upit prema navedenim vanjskim DNS poslužiteljima:

212.44.160.8 195.185.185.195 151.189.13.35 213.191.74.19 193.189.244.205 145.253.2.171 193.141.40.42 194.25.2.134 194.25.2.133 194.25.2.132 194.25.2.131 193 193 158 10

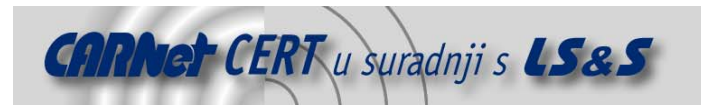

```
212.7.128.165 
212.7.128.162 
193.193.144.12 
217.5.97.137 
195.20.224.234 
194.25.2.130 
194.25.2.129 
212.185.252.136 
212.185.253.70 
212.185.252.73 
62.155.255.16
```
Ukoliko na računalu zaraženim ovim crvom, postoje registry zapisi postavljeni od strane crva Worm\_MyDoom.A, Worm\_MyDoom.B, Worm\_Mimail.T, Worm\_NetSKy.A, Worm\_NetSky.B, Worm\_Deadhat.B, Worm\_Bagle.A, Worm\_Bagle.B, Worm\_Nachi.B, Worm\_Nachi.C i Pe\_Parite.A, crv će obrisati slijedeće zapise iz registry datoteke:

HKEY CURRENT USER\Software\Microsoft\Windows\CurrentVersion\Run\ au.exe HKEY\_CURRENT\_USER\Software\Microsoft\Windows\CurrentVersion\Run\ d3dupdate.exe HKEY CURRENT USER\Software\Microsoft\Windows\CurrentVersion\Run\ Explorer HKEY\_CURRENT\_USER\Software\Microsoft\Windows\CurrentVersion\Run\ KasperskyAv HKEY\_CURRENT\_USER\Software\Microsoft\Windows\CurrentVersion\Run\ OLE HKEY\_CURRENT\_USER\Software\Microsoft\Windows\CurrentVersion\Run\ Taskmon HKEY\_LOCAL\_MACHINE\SOFTWARE\Microsoft\Windows\CurrentVersion\Run\ DELETE ME HKEY\_LOCAL\_MACHINE\SOFTWARE\Microsoft\Windows\CurrentVersion\Run\ Explorer HKEY\_LOCAL\_MACHINE\SOFTWARE\Microsoft\Windows\CurrentVersion\Run\ KasperskyAv HKEY\_LOCAL\_MACHINE\SOFTWARE\Microsoft\Windows\CurrentVersion\Run\ msgsvr32 HKEY\_LOCAL\_MACHINE\SOFTWARE\Microsoft\Windows\CurrentVersion\Run\ Sentry HKEY\_LOCAL\_MACHINE\SOFTWARE\Microsoft\Windows\CurrentVersion\Run\ service HKEY\_LOCAL\_MACHINE\SOFTWARE\Microsoft\Windows\CurrentVersion\Run\ system HKEY\_LOCAL\_MACHINE\SOFTWARE\Microsoft\Windows\CurrentVersion\Run\ Taskmon HKEY\_LOCAL\_MACHINE\SOFTWARE\Microsoft\Windows\CurrentVersion\ RunServices\system HKEY CLASSES ROOT\CLSID\{E6FB5E20-DE35-11CF-9C87-00AA005127ED}\ InProcServer32

# **3. Detekcija i uklanjanje**

U ovom poglavlju opisan je postupak detekcije crva, te postupci ručnog i automatskog brisanja crva nekim od dostupnih alata.

Za uspješnu detekciju bilo kojeg od ova dva crva, potrebno je koristiti antivirusni program koji ima ažuriranu bazu virusa. Pokretanjem antivirusnog programa izvodi se postupak traženja zaražene datoteke na računalu. Kada je zaražena datoteka detektirana, potrebno ju je zaustaviti na slijedeći način:

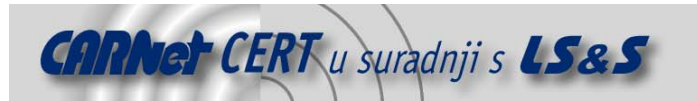

- 1. Otvoriti Windows Task Manager dijaloški okvir. Na računalima s Windows 9x i ME operacijskim sustavom, potrebno je pritisnuti kombinaciju tipki CTRL+ALT+DELETE, a za Windows NT, 2000 i XP kombinaciju tipki CRTL+SHIFT+ESC.
- 2. U dijaloškom okviru otvoriti karticu Processes.
- 3. U popisu aktivnih programa pronaći zaraženu datoteku (ili datoteke) te kliknuti na svaku od njih, a zatim kliknuti dugme End Task (ili End Process), ovisno o inačici Windows operacijskog sustava.
- 4. Zatvoriti dijaloški okvir.

Nakon zaustavljanja pokrenute datoteke crva omogućeno je ručno uklanjanje crva sa zaraženog računala. Prije samog postupka detekcije te ručnog uklanjanja crva sa zaraženog računala, potrebno je napomenuti da se korisnicima Windows ME i XP operacijskih sustava preporučuje privremeno onemogućavanje System Restore opcije. Za NetSky.B crva postupak uklanjanja se sastoji od slijedećih koraka:

- 1. Otvoriti Registry editor (Start Run upisati naredbu regedit).
- 2. U lijevom okviru otvorenog prozora otvoriti HKEY\_LOCAL\_MACHINE\Software\Microsoft\Windows\CurrentVersion\Run.
- 3. U desnom okviru detektirati i obrisati slijedeću vrijednost: service = %Windows%\services.exe -serv.
- 4. U lijevom okviru otvoriti
	- HKEY CLASSES ROOT\CLSID\{E6FB5E20-DE35-11CF-9C87-00AA005127ED}.
- 5. Desnom tipkom miša kliknuti na odabrani ključ i kreirati novi podključ imena InProcServer32.
- 6. U desnom okviru izmijeniti vrijednost Default u %System%\WEBCHECK.DLL.
- 7. Zatvoriti Registry editor.
- Za NetSky.D crva postupak uklanjanja se sastoji od slijedećih koraka:
- 1. Otvoriti Registry editor (Start Run upisati naredbu regedit).
- 2. U lijevom okviru otvorenog prozora otvoriti
- HKEY\_LOCAL\_MACHINE\Software\Microsoft\Windows\CurrentVersion\Run.
- 3. U desnom okviru detektirati i obrisati slijedeću vrijednost: ICQ Net = "%Windows%\winlogon.exe -stealth".
- 4. U lijevom okviru otvoriti HKEY CLASSES ROOT>CLSID>{E6FB5E20-DE35-11CF-9C87-00AA005127ED}.
- 5. Desnom tipkom miša kliknuti na odabrani ključ i kreirati novi podključ imena InProcServer32.
- 6. U desnom okviru izmijeniti vrijednost Defaultu %System%\webcheck.dll.
- 7. Zatvoriti Registry editor.

Za manje iskusne korisnike preporučljivo je korištenje gotovih alata koji će obaviti detekciju crva te ga ukloniti sa zaraženog računala. Jedan od takvih programa je i Symantec W32.Netsky FixTool 1.0.5 koji se može pronaći na adresi http://securityresponse.symantec.com/avcenter/FxNetsky.exe, a koji ima mogućnost detekcije i uklanjanja sljedećih varijanti NetSky crva: W32.Netsky.B, W32.Netsky.C, W32.Netsky.D, W32.Netsky.E, W32.Netsky.K i W32.Netsky.P. Ovaj alat ima funkciju detekcije zaraženih datoteka, njihovog uklanjanja te brisanja Registry ključeva koje postavlja crv. Slika 4 prikazuje navedni alat nakon pokretanja izvršne datoteke alata.

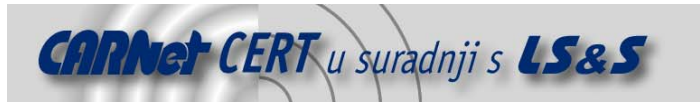

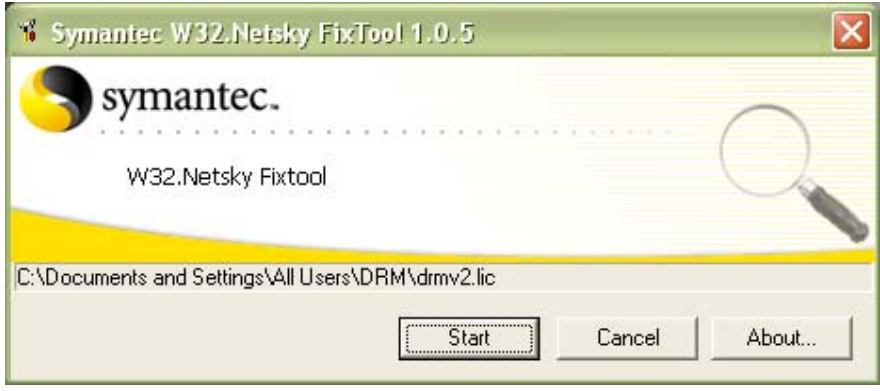

**Slika 4: Prozor alata Symantec W32.Netsky FixTool 1.0.5** 

Pritiskom na dugme Start pokreće se alat koji pretražuje datoteke računala kako bi, u slučaju detekcije zaraženih datoteka, izvršio uklanjanje istih. Rezultat postupka pretraživanja računala upisuje se u log datoteku koja se kreira u mapi u kojoj se nalazi i izvršna datoteka alata.

## **4. Zaključak**

Uzevši u obzir vremenski interval od pojave prve inačice crva NetSky (NetSky.A) pa do sada poznatih 19 preostalih inačica, dolazi se do zaključka da se mutacije pojavljuju vrlo brzo i u velikom broju. Oba crva opisana u dokumentu definirana su kao crvi s visokim potencijalom oštećenja te visokim potencijalom distribucije. Preporuka koja se može dati korisnicima je korištenje antivirusnog programa koji svakako mora imati ažuriranu bazu virusa. Na taj način detektirat će se zaražena poruka elektroničke pošte prije nego korisnik otvori privitak i uspije aktivirati zlonamjerni sadržaj.

## **5. Reference**

#### Trendmicro

NetSky.B, http://www.trendmicro.com/vinfo/virusencyclo/default5.asp?VName=WORM\_NETSKY.B NetSky.D, http://www.trendmicro.com/vinfo/virusencyclo/default5.asp?VName=WORM\_NETSKY.D

Sophos

NetSky.B, http://www.sophos.com/virusinfo/analyses/w32netskyb.html NetSky.D, http://www.sophos.com/virusinfo/analyses/w32netskyd.html

F-secure

NetSky.B, http://www.f-secure.com/v-descs/netsky\_b.shtml NetSky.D, http://www.f-secure.com/v-descs/netsky\_d.shtml

Symantec

NetSky.B, http://securityresponse.symantec.com/avcenter/venc/data/w32.netsky.b@mm.html NetSky.D, http://securityresponse.symantec.com/avcenter/venc/data/w32.netsky.d@mm.html